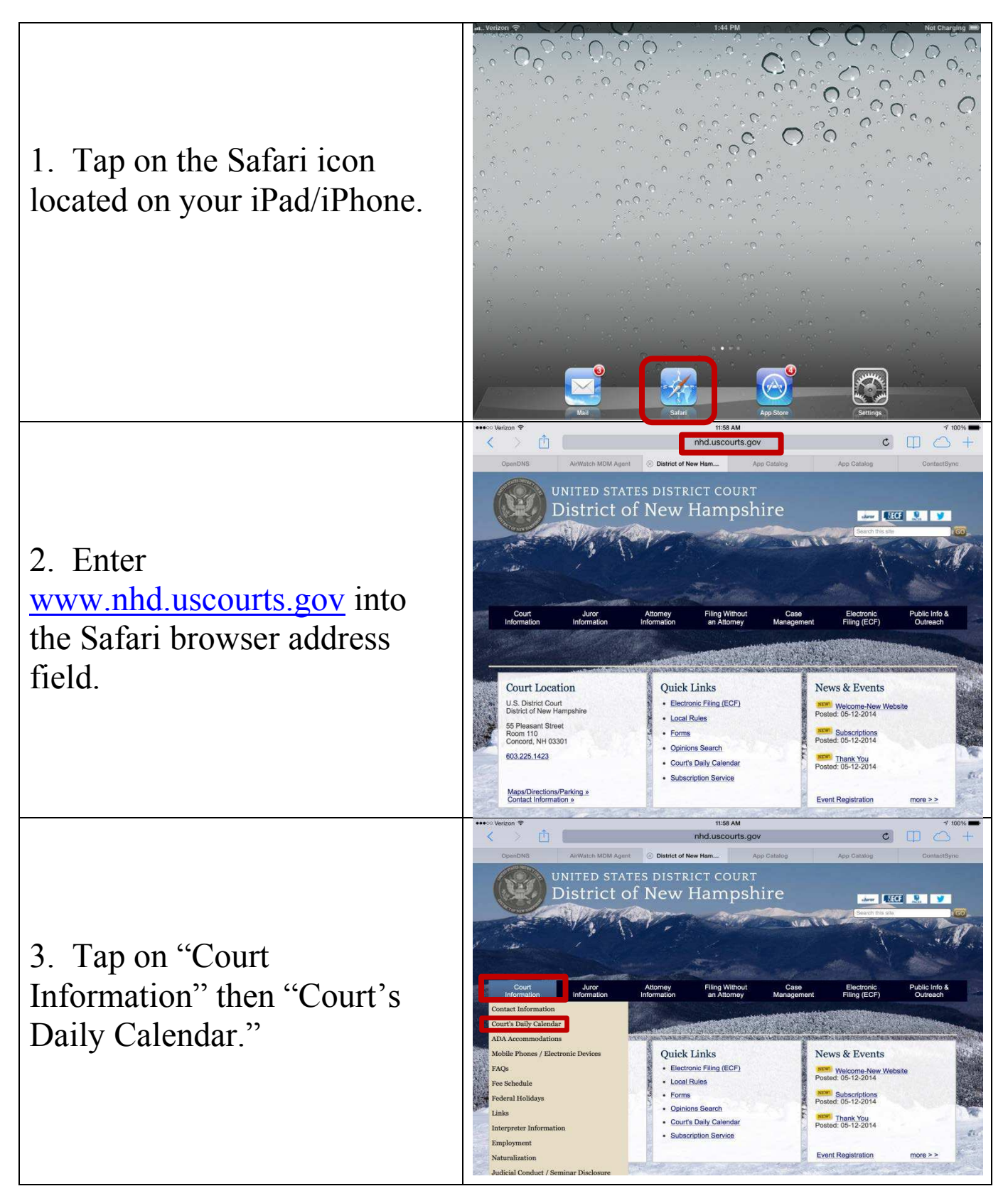

## **Adding the Daily Calendar to your iPad/iPhone Home Screen**

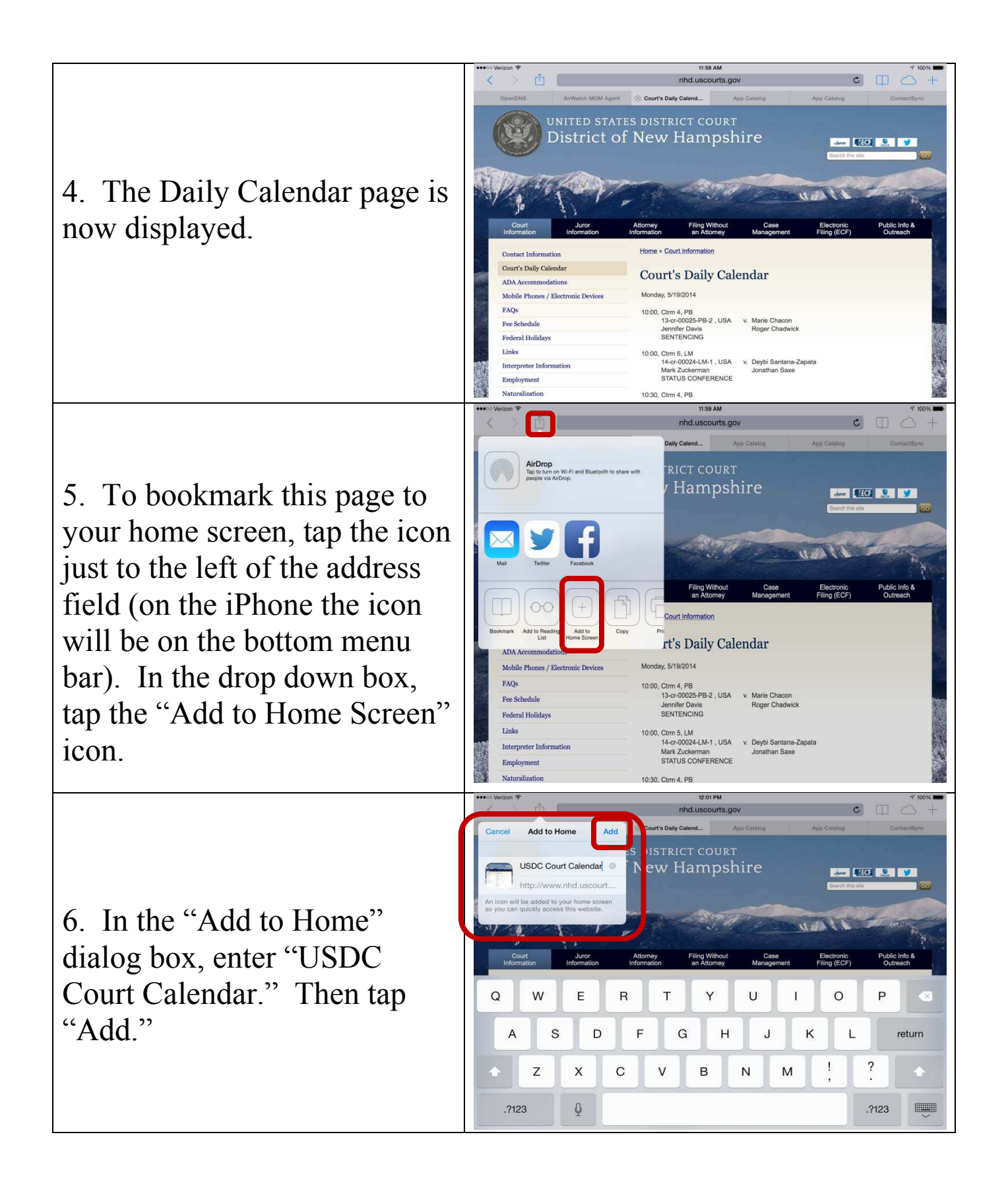

7. The icon will appear on one of the pages on your iPad/iPhone.

8. Tap and drag this icon to the desired location on your iPad/iPhone.

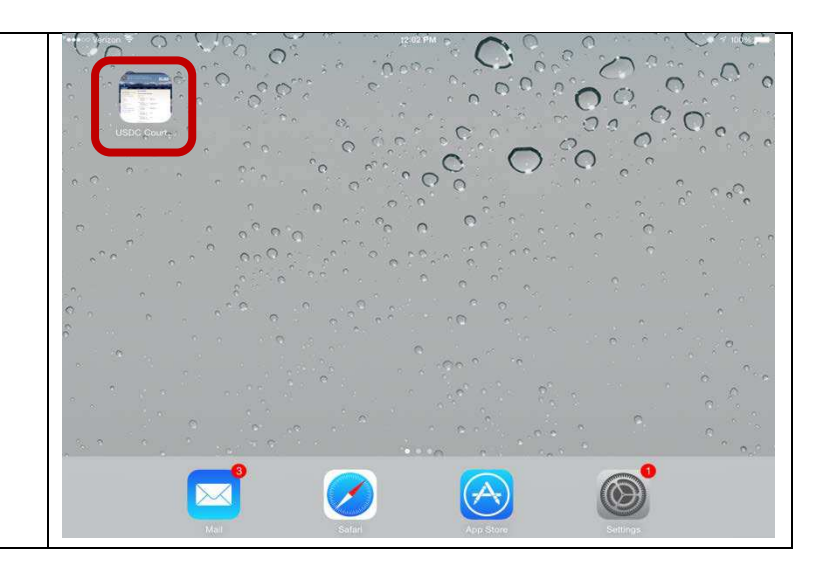